# **Visualisation de Données spatiales**

## **Articles**

- [A Descriptive Framework for Temporal Data](http://aviz.fr/~bbach/spacetimecubes/Bach2014spacetimecubes.pdf) [Visualizations Based on Generalized Space-Time Cubes](http://aviz.fr/~bbach/spacetimecubes/Bach2014spacetimecubes.pdf) Felardos-Saint Jean, Melaine
- [Generalized fisheye views](http://citeseerx.ist.psu.edu/viewdoc/download?doi=10.1.1.124.1233&rep=rep1&type=pdf)

Diana, Gaget

• [Touching Transport - A Case Study on Visualizing](https://lirias.kuleuven.be/bitstream/123456789/454982/1/Nagel%20-%20Touching%20Transport%20-%20AVI14.pdf) [Metropolitan Public Transit on Interactive Tabletop](https://lirias.kuleuven.be/bitstream/123456789/454982/1/Nagel%20-%20Touching%20Transport%20-%20AVI14.pdf) El Manany, Mornieux

# **Plan**

- Articles
- Critique

● Cours

- Techniques de sketching
- Tuto D3 maps

# **Critique**

- À qui s'adresse la visualisation? -> 1 proposition
- $\bullet$   $\overrightarrow{A}$  quelle question la visualisation permet elle de répondre ? -> 1 proposition
- Pourquoi (n')aimez vous (pas) cette visualisation ?
	- -> 2 raisons
- Quelles améliorations apporter ? -> 3 propositions

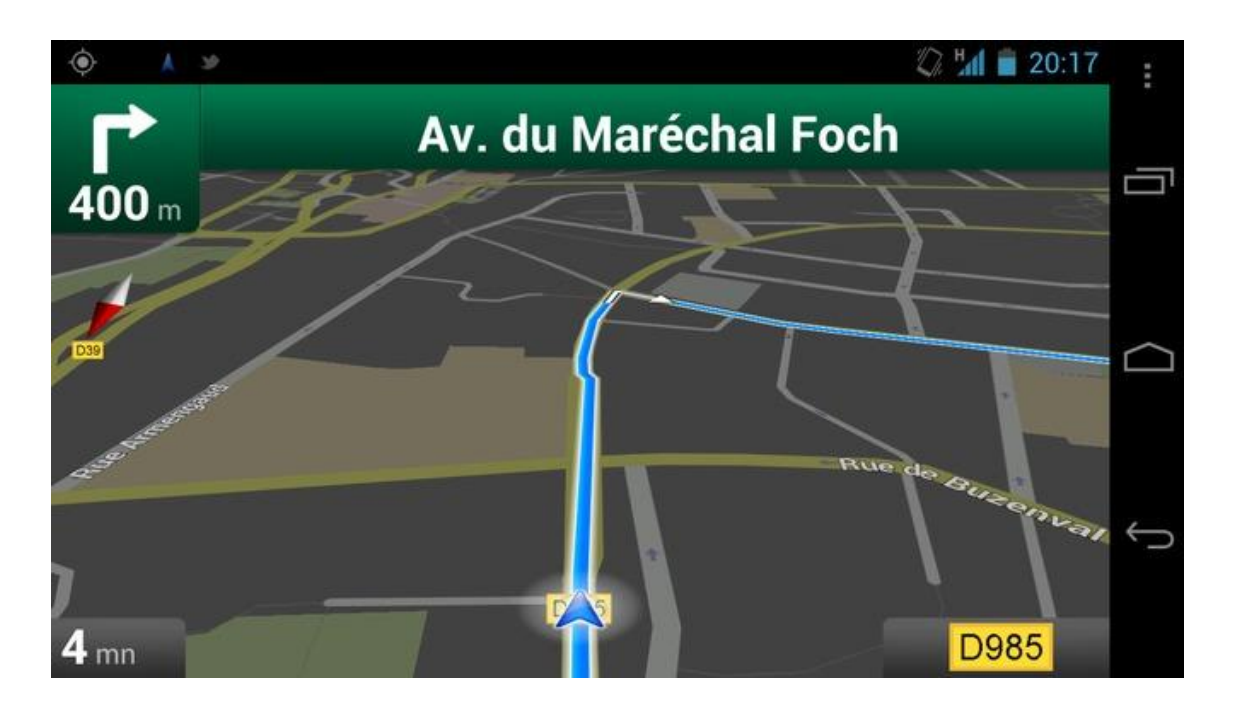

# **Plan**

- Articles
- Critique

● Cours

- Techniques de sketching
- Tuto D3 maps

# **Cours**

- Données spatiales
- Types de cartes
- Projections

# **Les données spatiales**

Caractéristique principale : un mapping "direct"

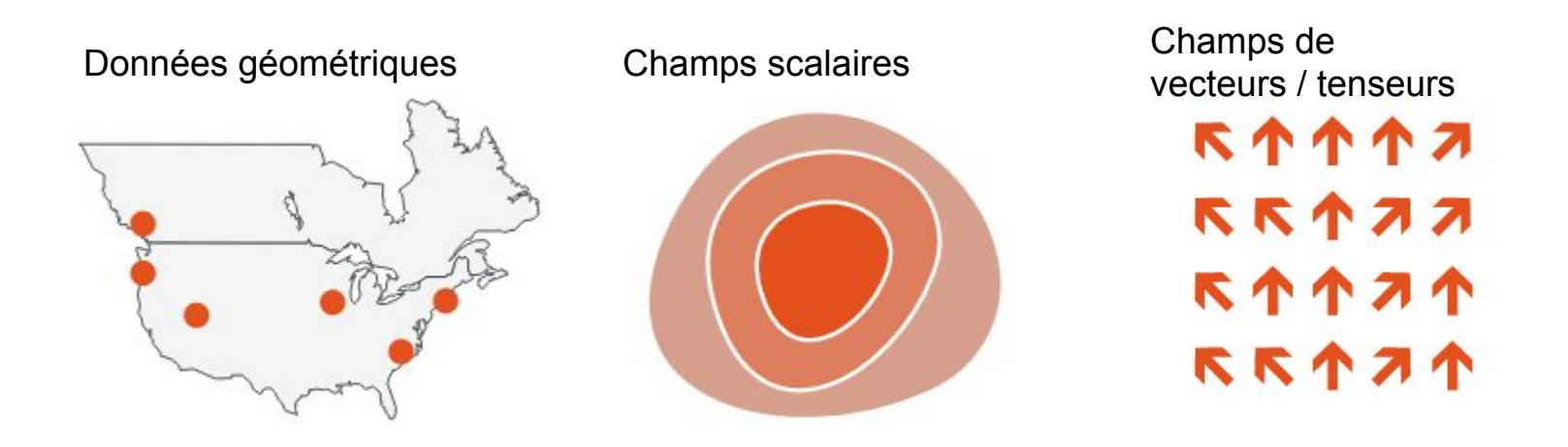

# **Les données spatiales**

Géométrie:

- Données géographiques
- Données dérivées

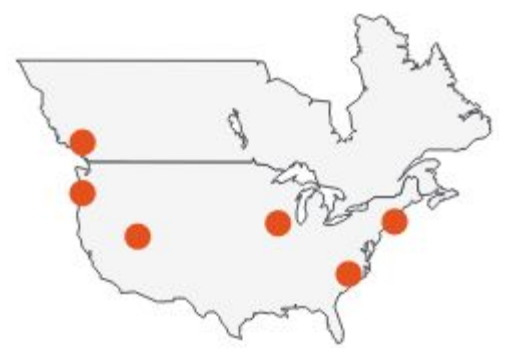

# **Exemple : Carte cloroplèthe**

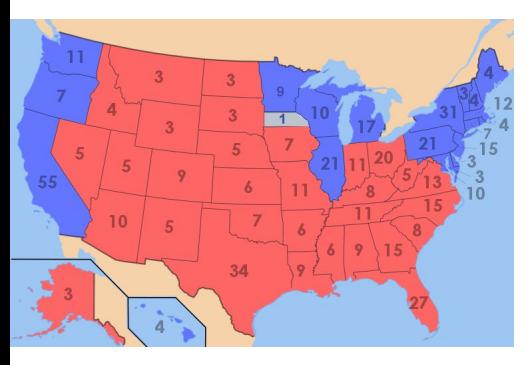

**Utilisation** de la spatialité des données La tâche principale est de comprendre la distriution spatiale

Données

- Géométrie / géographie
- Table avec un attribut quantitatif par région

#### Codage

- Utilisation de la géométrie pour délimiter des zones
- Couleur séquentielles pour les valeurs <http://colorbrewer2.org/>

# **Les données spatiales**

Champs scalaires : une valeur par cellule

- Isocontours
- Rendu de volumes

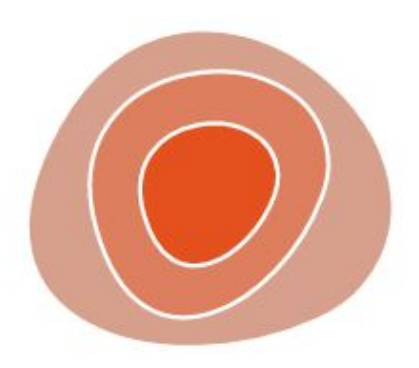

# **Exemple : isosurfaces**

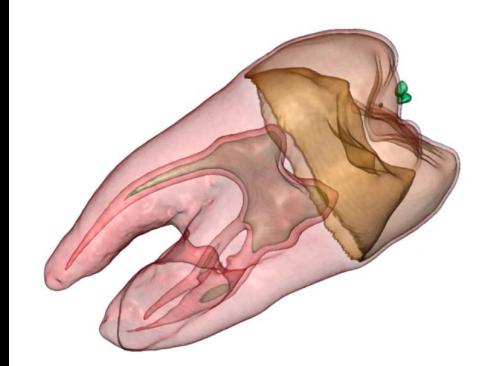

ctive Volume Rendering Techniques. Kniss. Master's thesis. University of Utah Computer Science, 2002.]

Données

● Champ scalaire : 1 attribut quantitatif par cellule

Données dérivées

● Géométrie de l'isosurface : isocontours calculés à partir des valeurs scalaires

#### Tâche

● Analyse de la structure spatiale 3D

# **Les données spatiales**

Champs de vecteurs ou de tenseurs Plusieurs valeurs par cellule

- **Glyphes de flux**
- **Geometries**
- **Textures**
- Propriétés

**RATTZ** ストイスス **RATZA** RRTZT

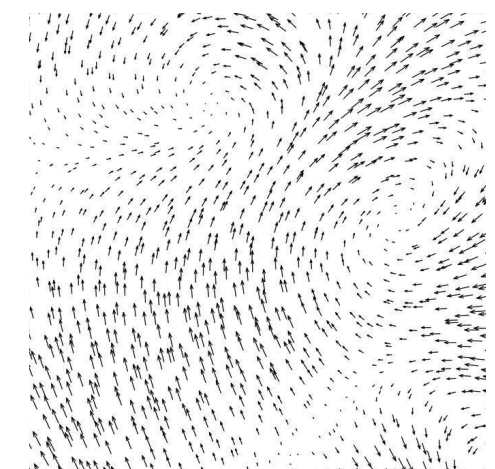

#### [http://vis.cs.brown.edu/results/images/](http://vis.cs.brown.edu/results/images/Laidlaw-2001-QCE.011.html) 2001-OCE 011.htm

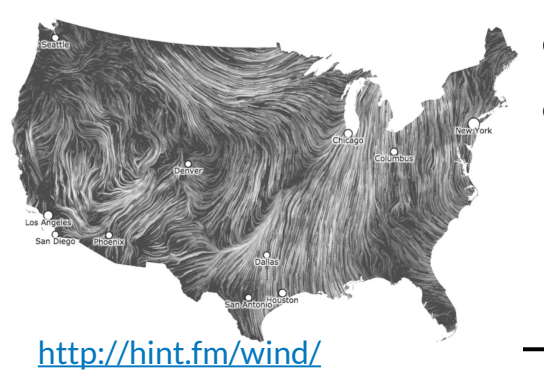

# **Exemple : champ de vecteurs**

Données

Champ scalaire : plusieurs attributs par cellule

#### Tâches

- Identifier des points critiques en une position donnée
- Prédire la position future d'un point
- Comprendre un déplacement

**Cartographie**

# **Carte choroplèthe**

Carte figurative de l'instruction populaire de la France, par Charles Dupin, 1826.

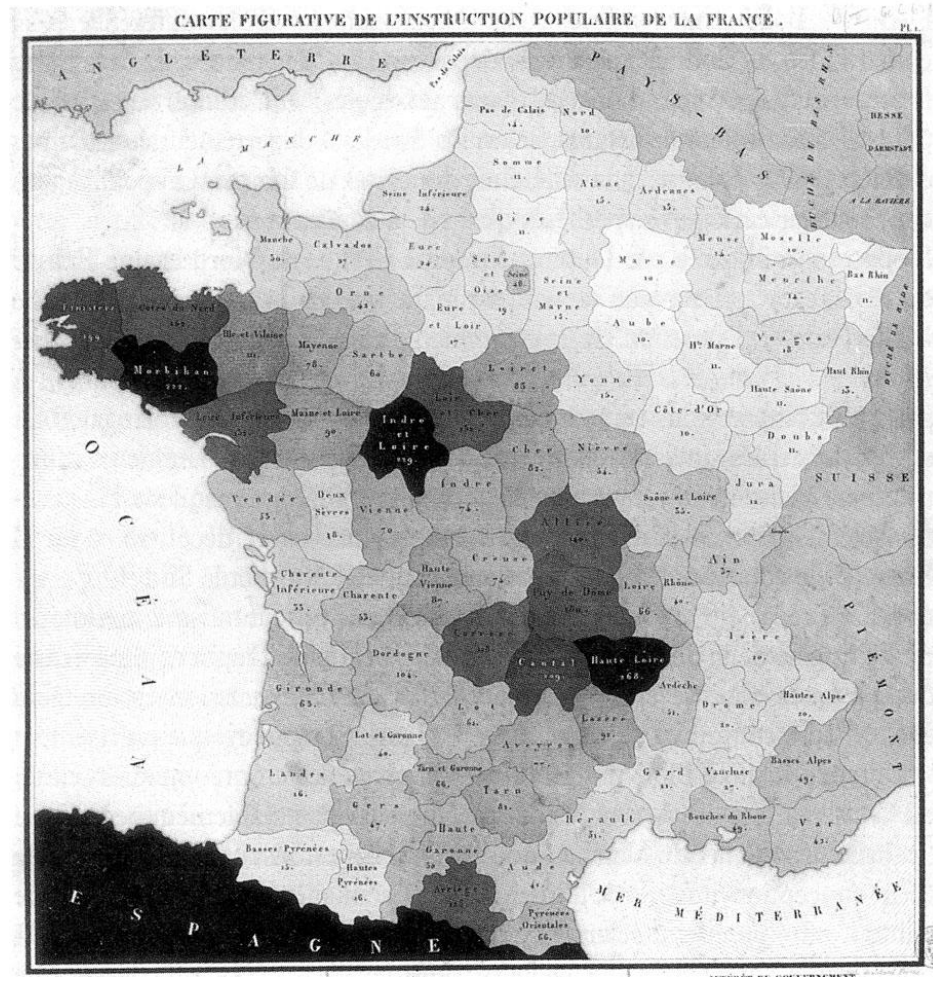

[https://fr.wikipedia.org/wiki/Carte\\_choropl%C3%A8the](https://fr.wikipedia.org/wiki/Carte_choropl%C3%A8the)5

# **Carte de topographique contour**

Pas de région prédéfinies

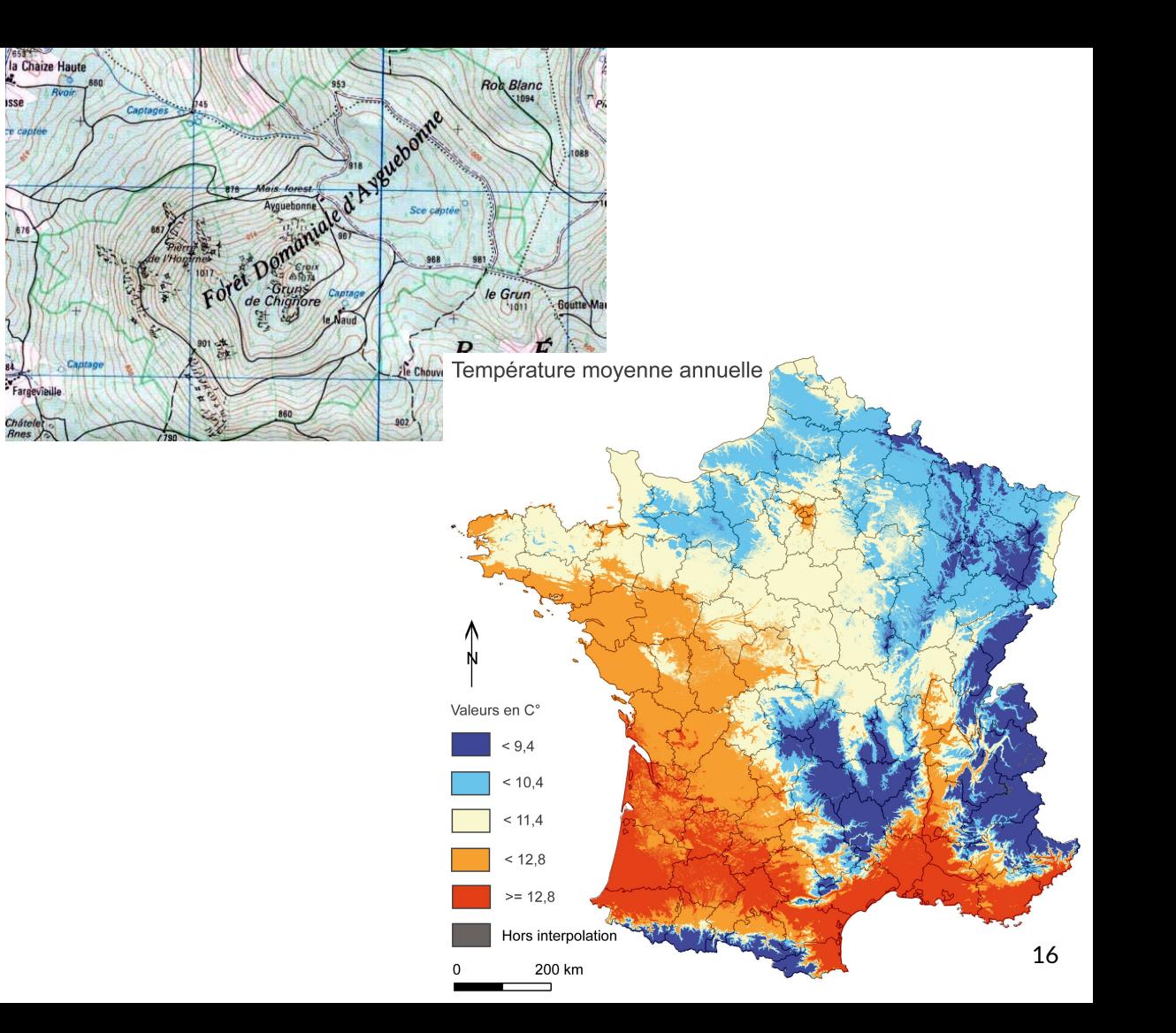

#### **Cartogrammes**

Locations de vacances sur Le Bon Coin, ajusté par habitants

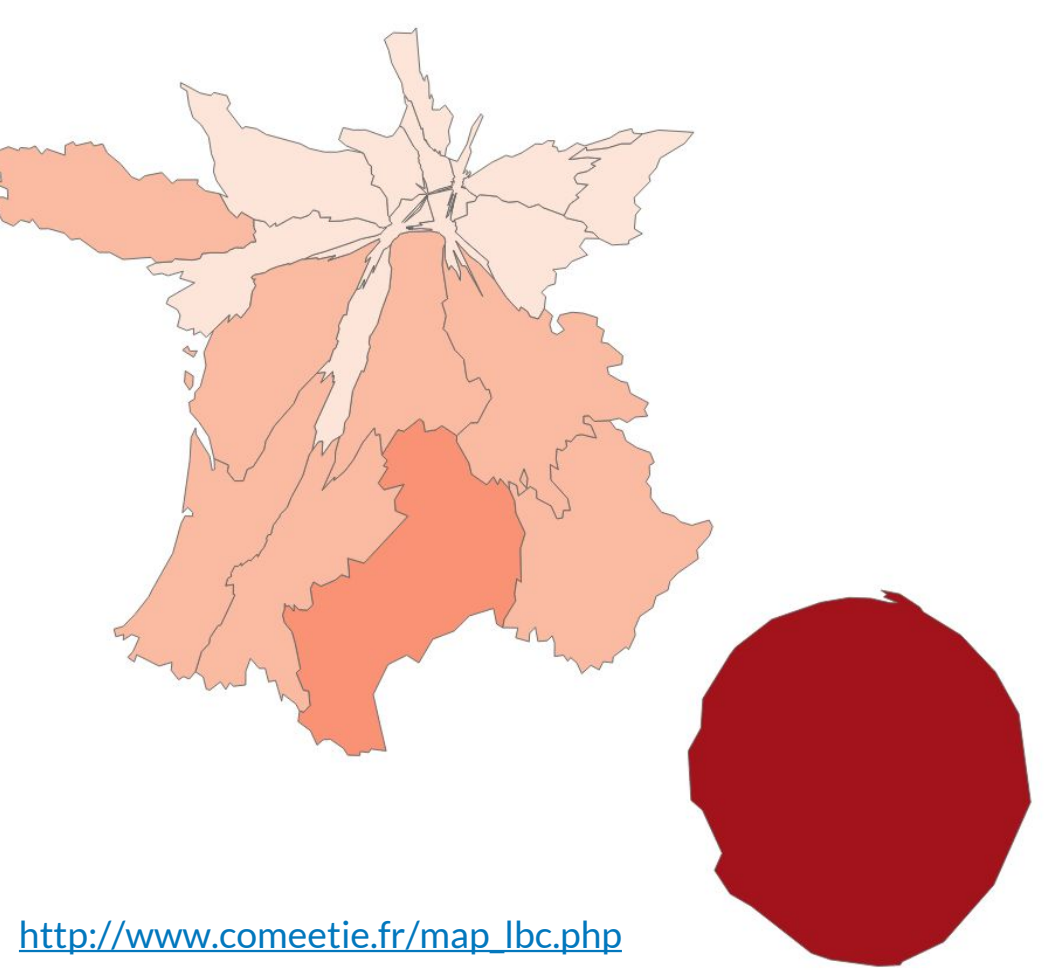

### **Autres formes de cartogrammes**

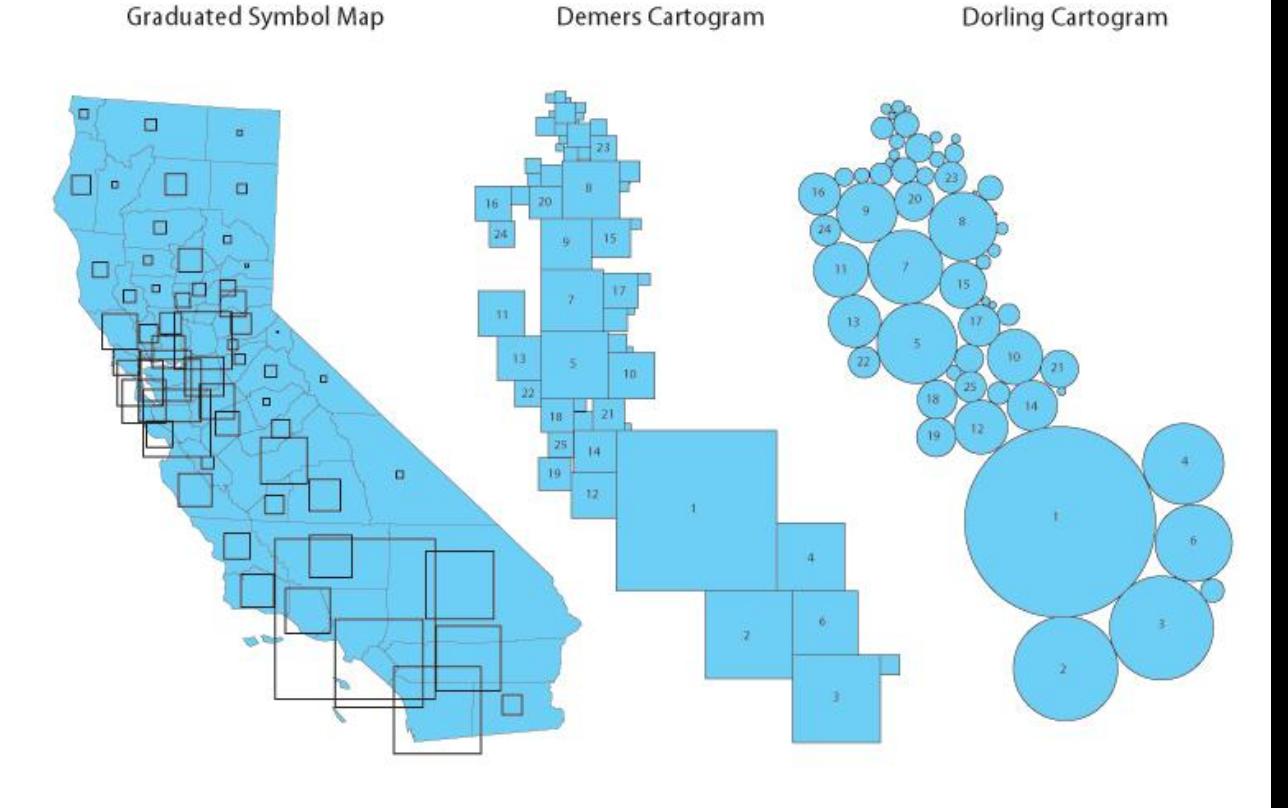

[http://www.ncgia.ucsb.edu/projects/Cartogram\\_Central/types.html](http://www.ncgia.ucsb.edu/projects/Cartogram_Central/types.html)

#### **Carte symbolique**

May 6, 2014 / Mike Bostock

#### Let's Make a Bubble Map

My previous Let's Make a Map tutorial describes how to make a basic map with D3 and TopoJSON; now it's time to cover thematic mapping in the form of a graduated symbol map. The simplest graduated symbol is a circle, or bubble, whose size is proportional to the associated data. In this tutorial, we'll make a bubble map of population by U.S. county.

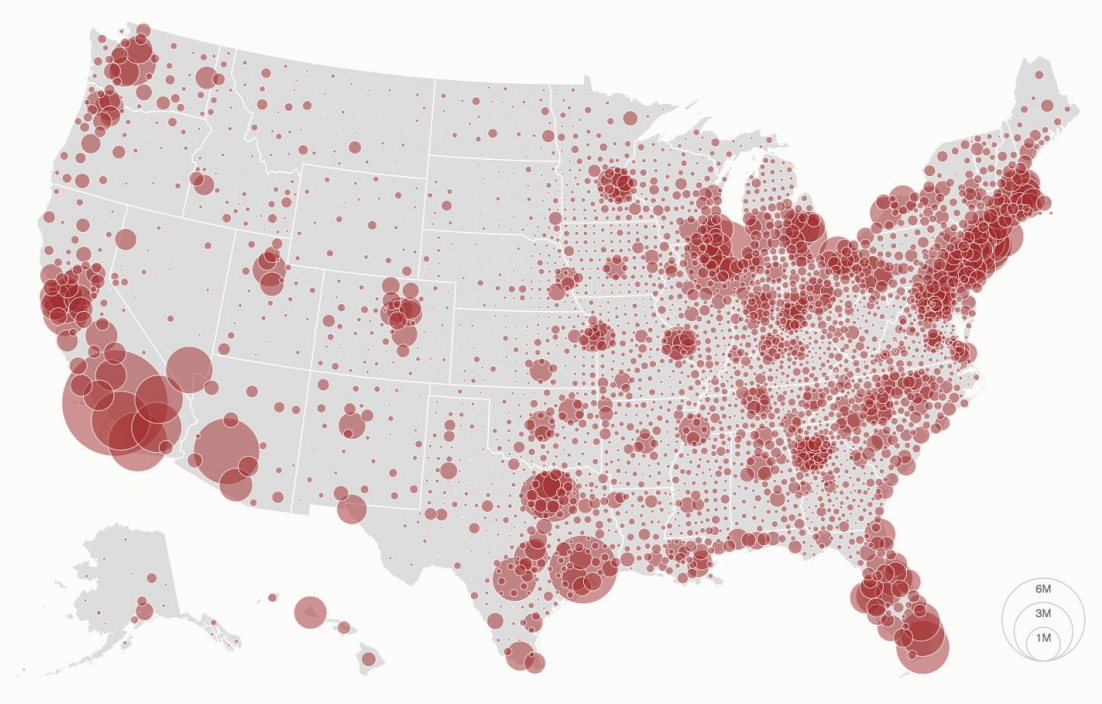

Source: American Community Survey, 2012 5-Year Estimate

#### <https://bost.ocks.org/mike/bubble-map/> <sup>19</sup>

#### **Carte symbolique**

[http://visionscarto.net/charles-joseph](http://visionscarto.net/charles-joseph-minard-cinquante-cartes)[minard-cinquante-cartes](http://visionscarto.net/charles-joseph-minard-cinquante-cartes)

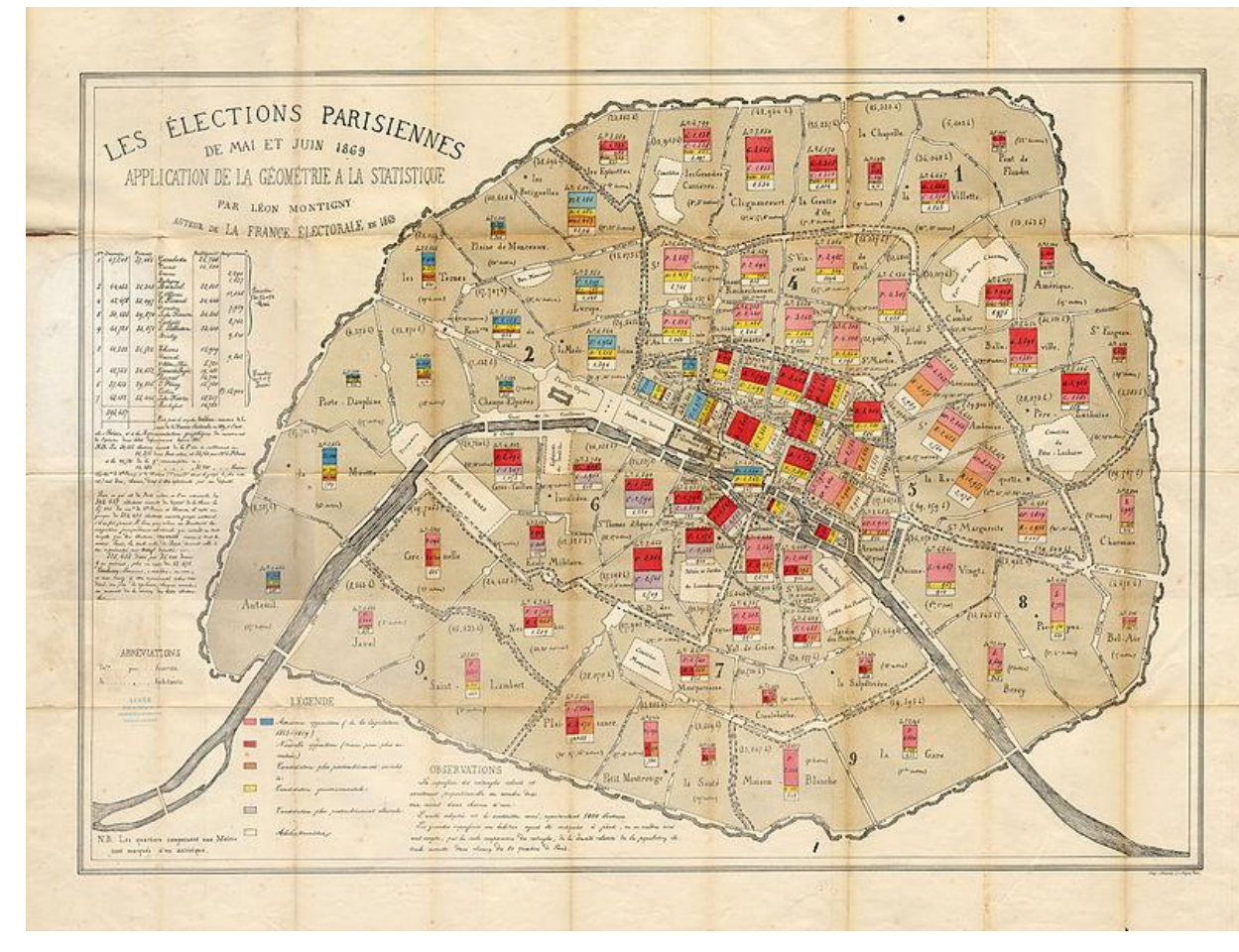

#### **Carte de flux**

[http://visionscarto.net/charles-joseph](http://visionscarto.net/charles-joseph-minard-cinquante-cartes)[minard-cinquante-cartes](http://visionscarto.net/charles-joseph-minard-cinquante-cartes)

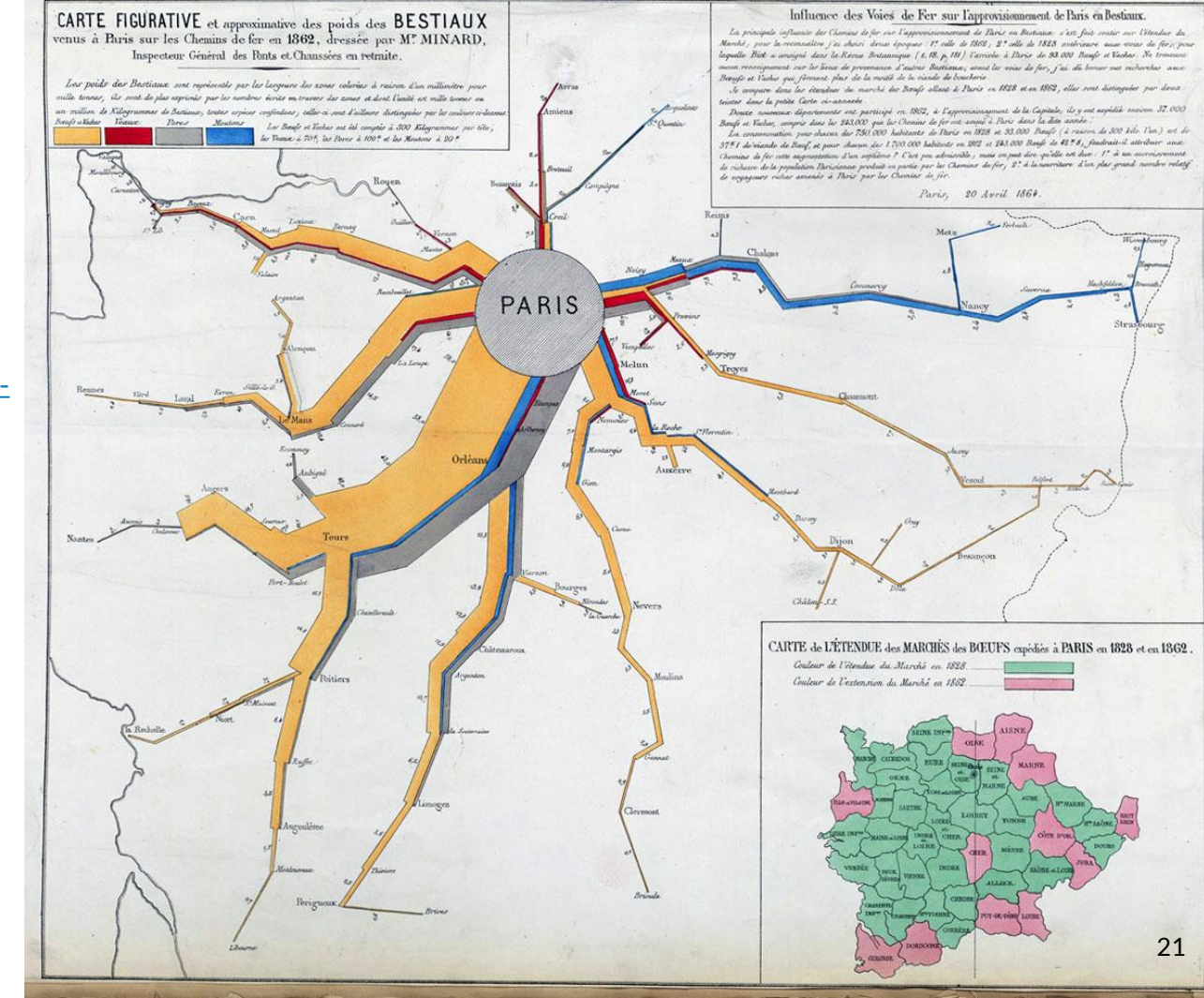

#### **Carte de flux animées**

[http://maps.tnc.org/](http://maps.tnc.org/migrations-in-motion/) [migrations-in-motion/](http://maps.tnc.org/migrations-in-motion/)

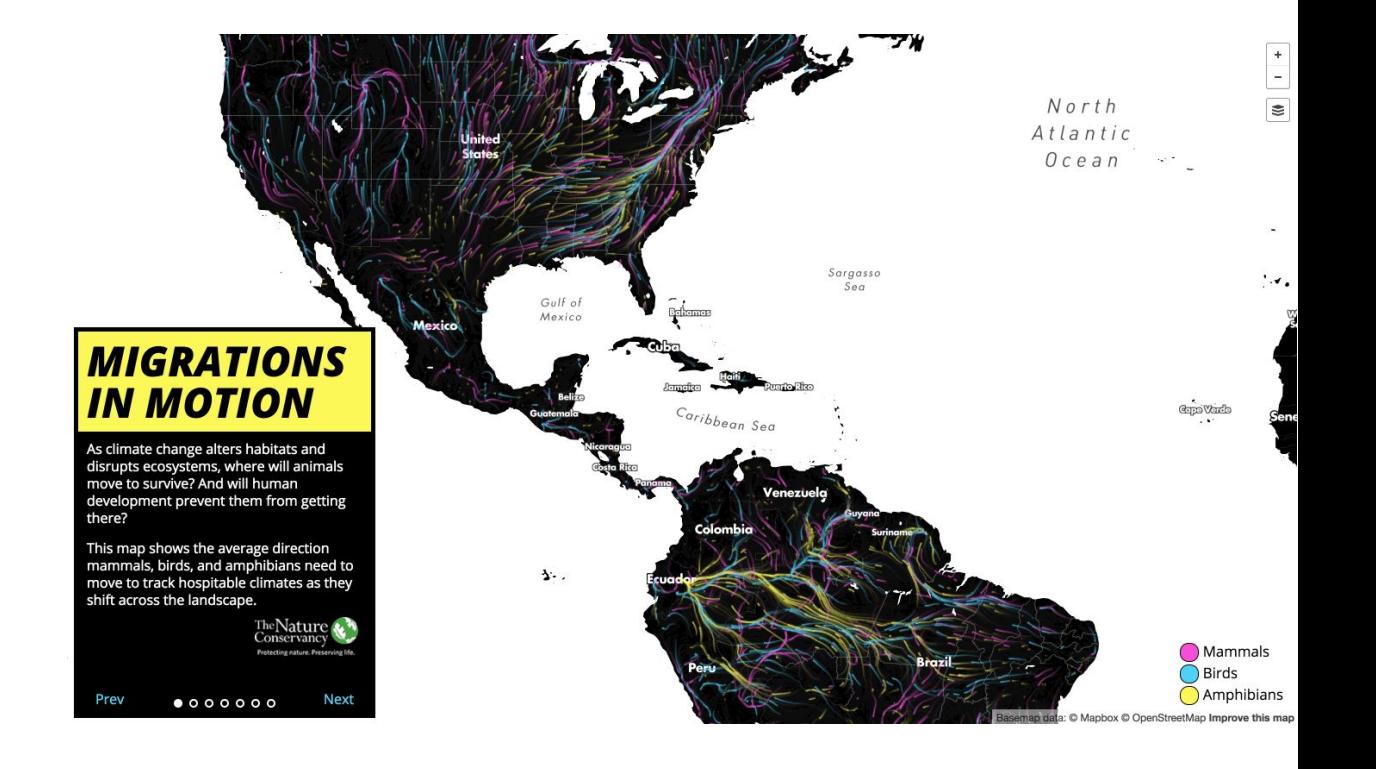

**Projections**

#### **Projection de Mercator**

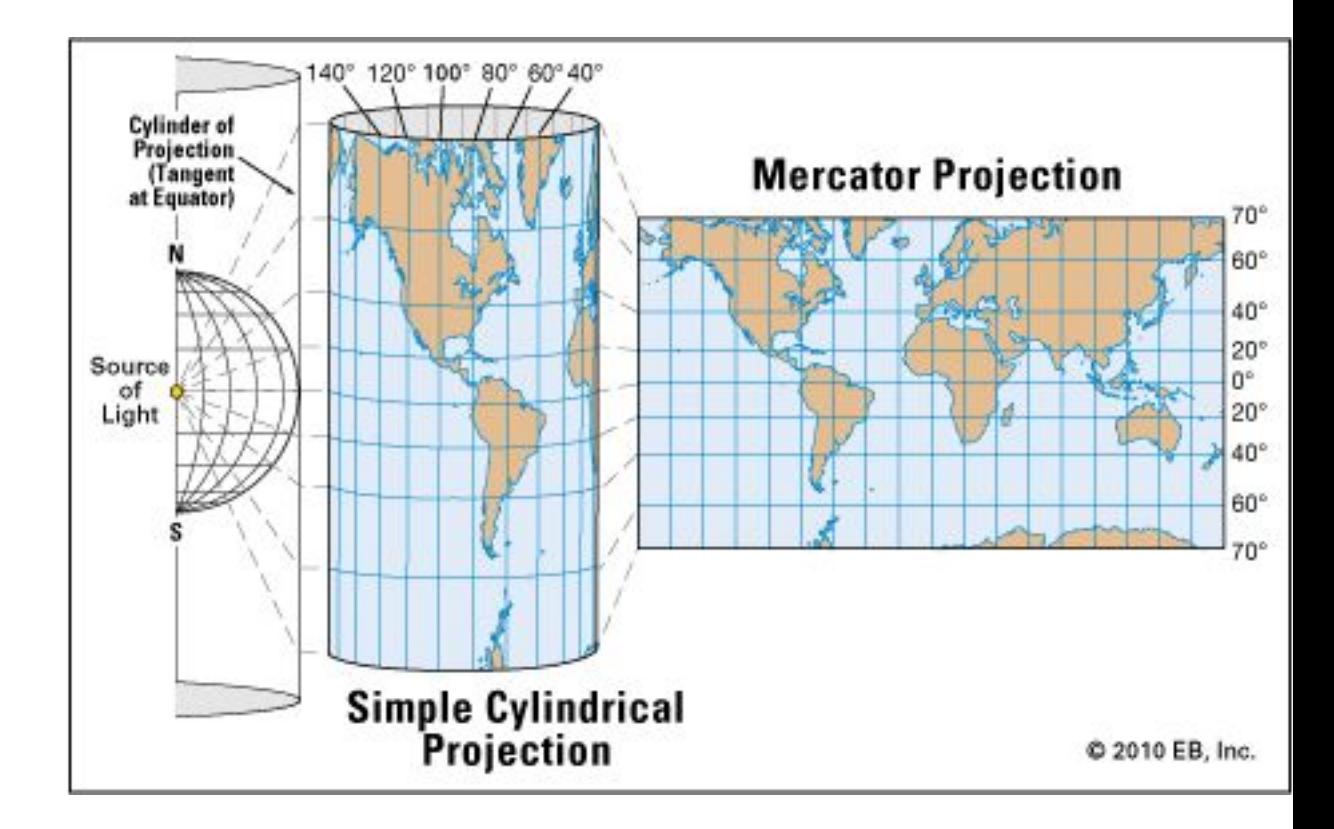

**Projection de Mercator avec indicateurs de déformation de Tissot.**

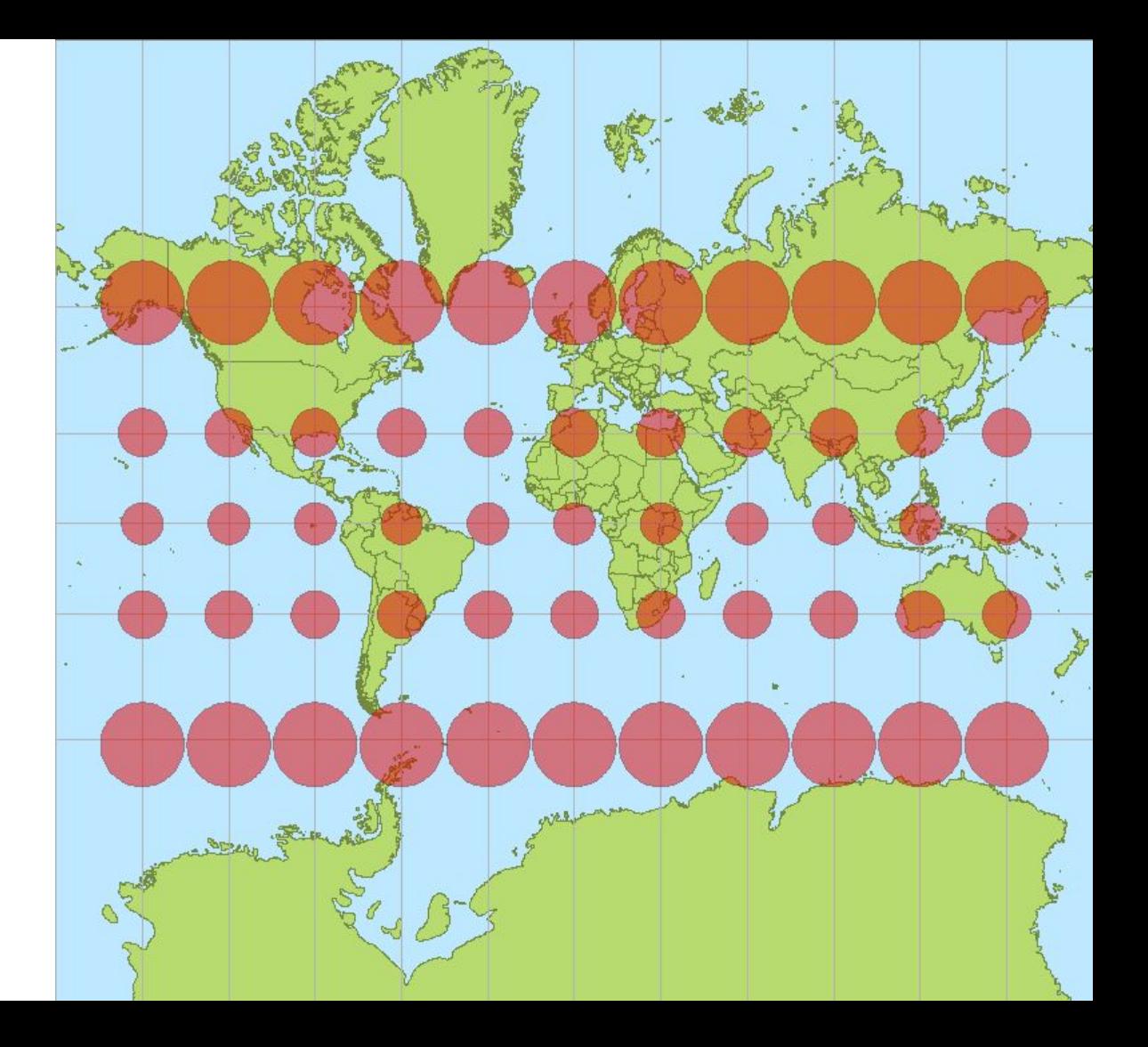

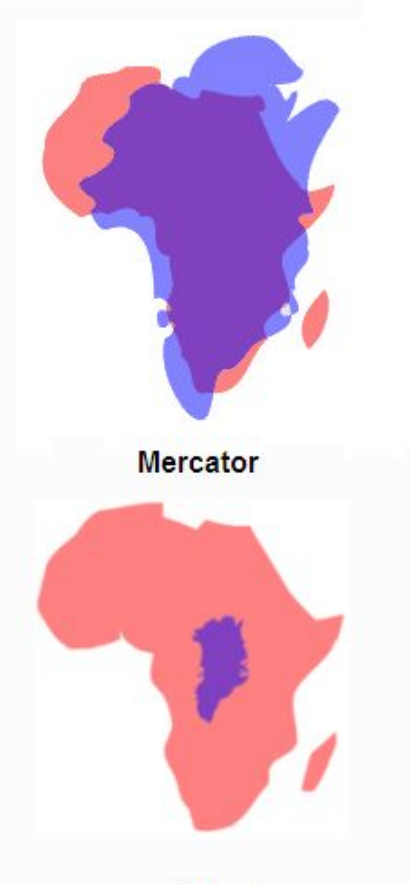

# **Problème de Mercator**

Traditionnellement utilisée pour enseigner la géographie

Distortion d'aires en fonction de l'éloignement de l'équateur

Distortion minimisant le "Sud" : Afrique, Amérique du Sud, Océanie

Actual

#### **Projection de Peters**

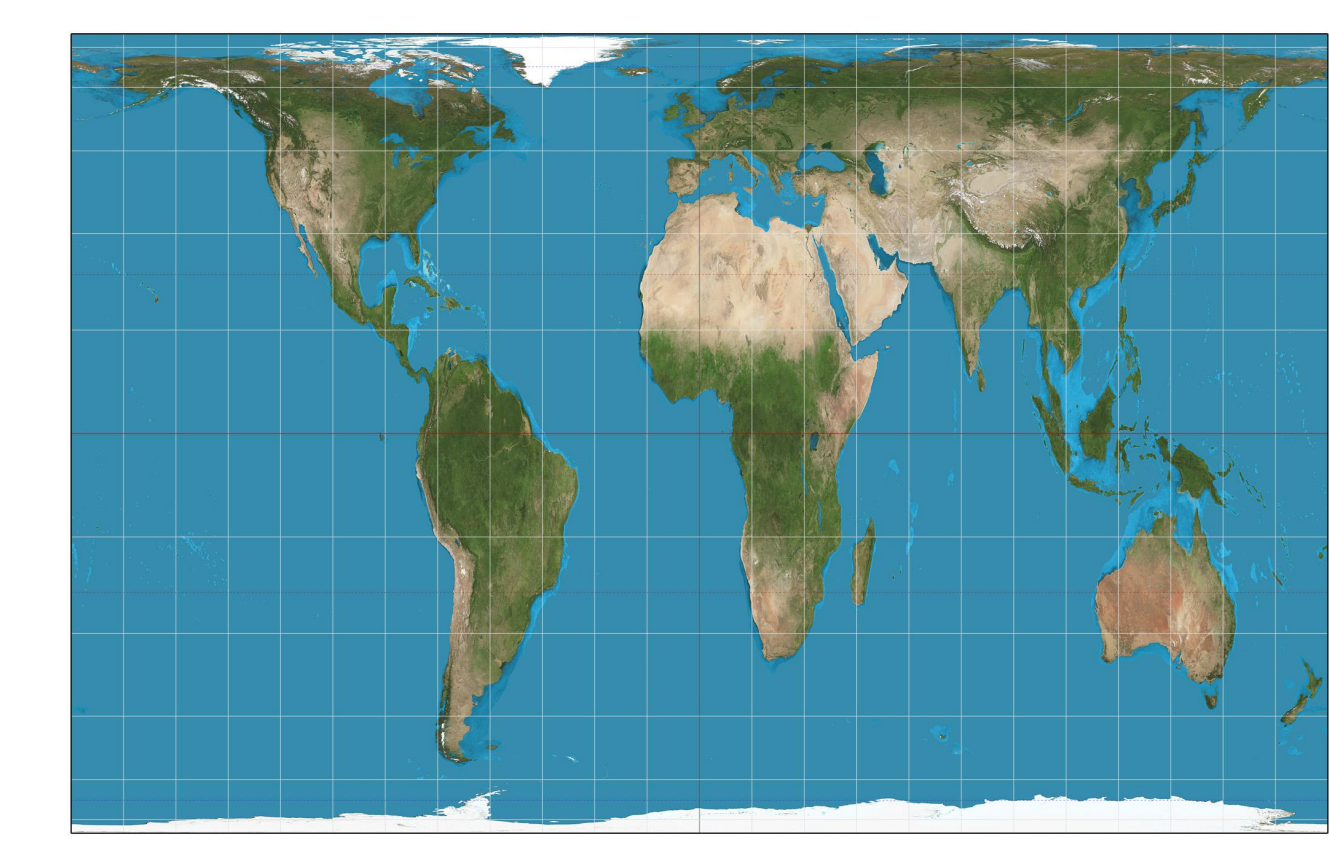

#### **Projection de Peters**

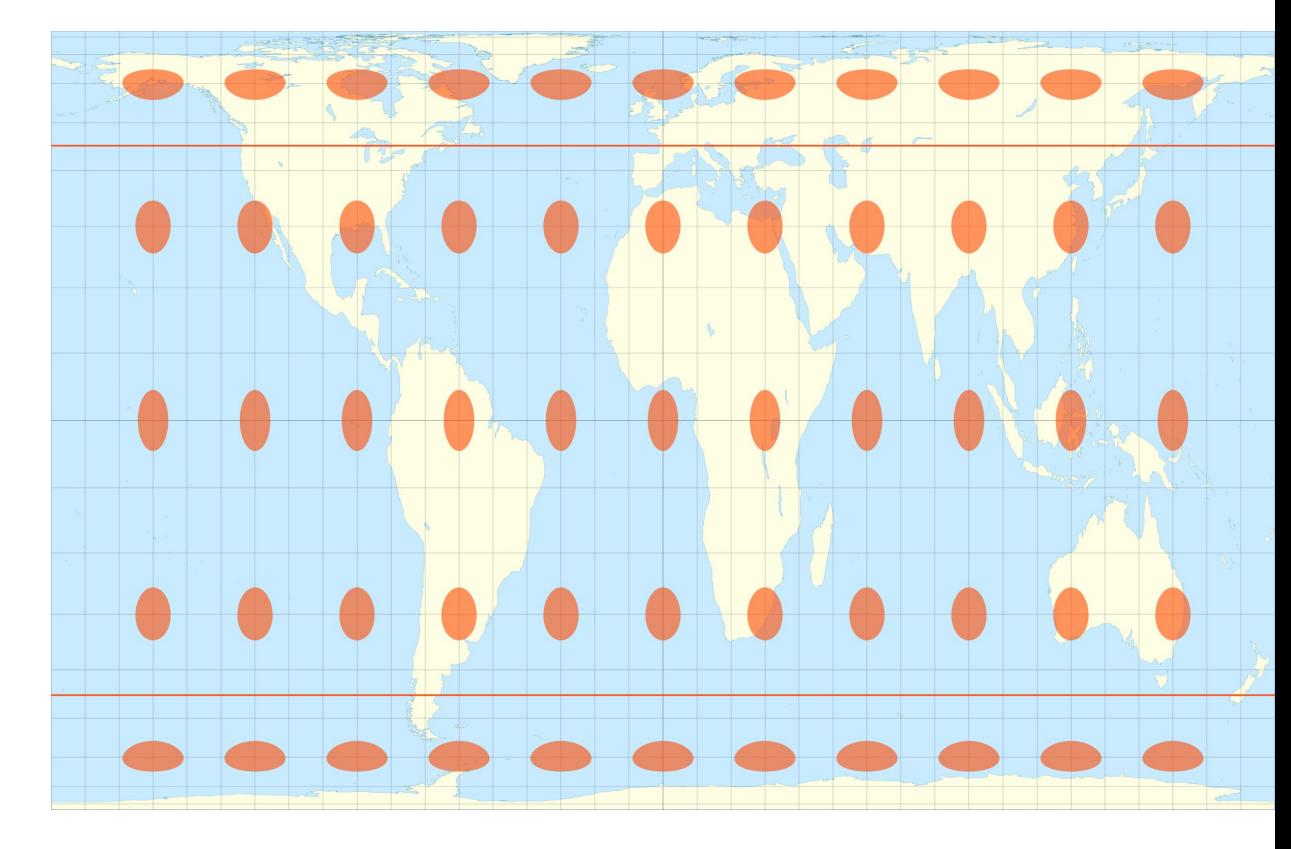

### **Projection de Winkel-Tripel**

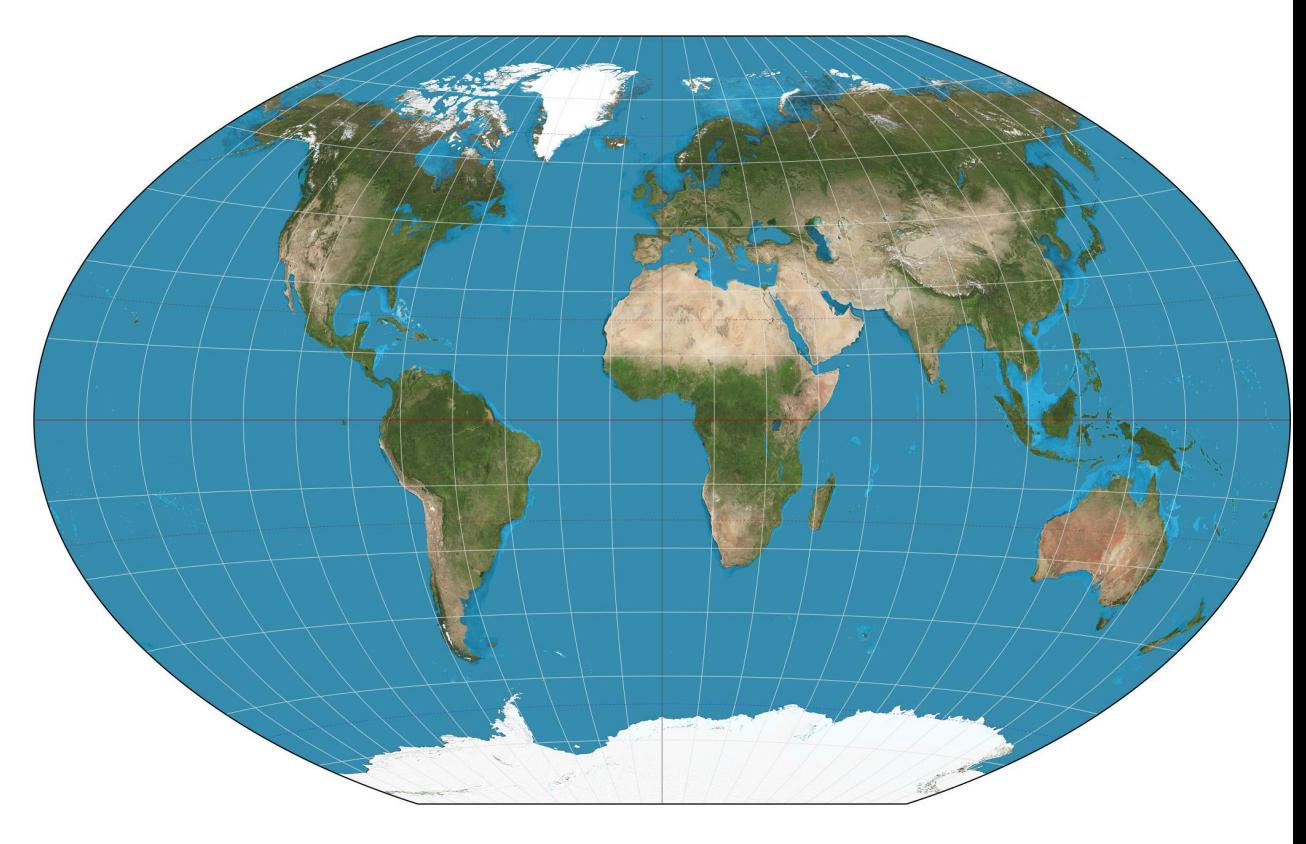

### **Projection de Winkel-Tripel**

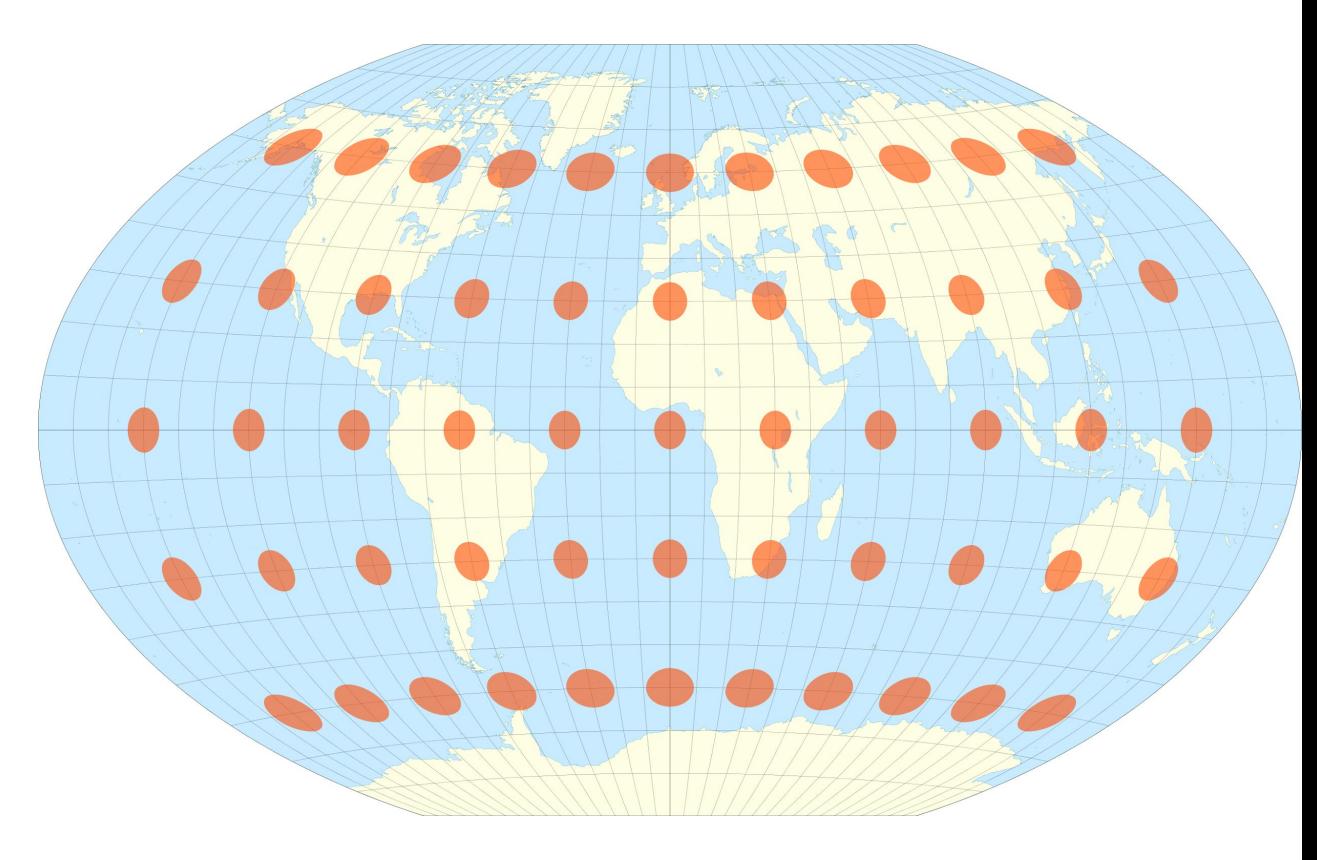

## **Déplier la Terre**

[http://www.win.tue.nl/~vanwijk/](http://www.win.tue.nl/~vanwijk/myriahedral/) [myriahedral/](http://www.win.tue.nl/~vanwijk/myriahedral/)

[http://www.bldgblog.com/2009/12/](http://www.bldgblog.com/2009/12/cracking-the-planet/) [cracking-the-planet/](http://www.bldgblog.com/2009/12/cracking-the-planet/)

[https://www.youtube.com/watch?](https://www.youtube.com/watch?v=b1xXTi1nFCo) [v=b1xXTi1nFCo](https://www.youtube.com/watch?v=b1xXTi1nFCo)

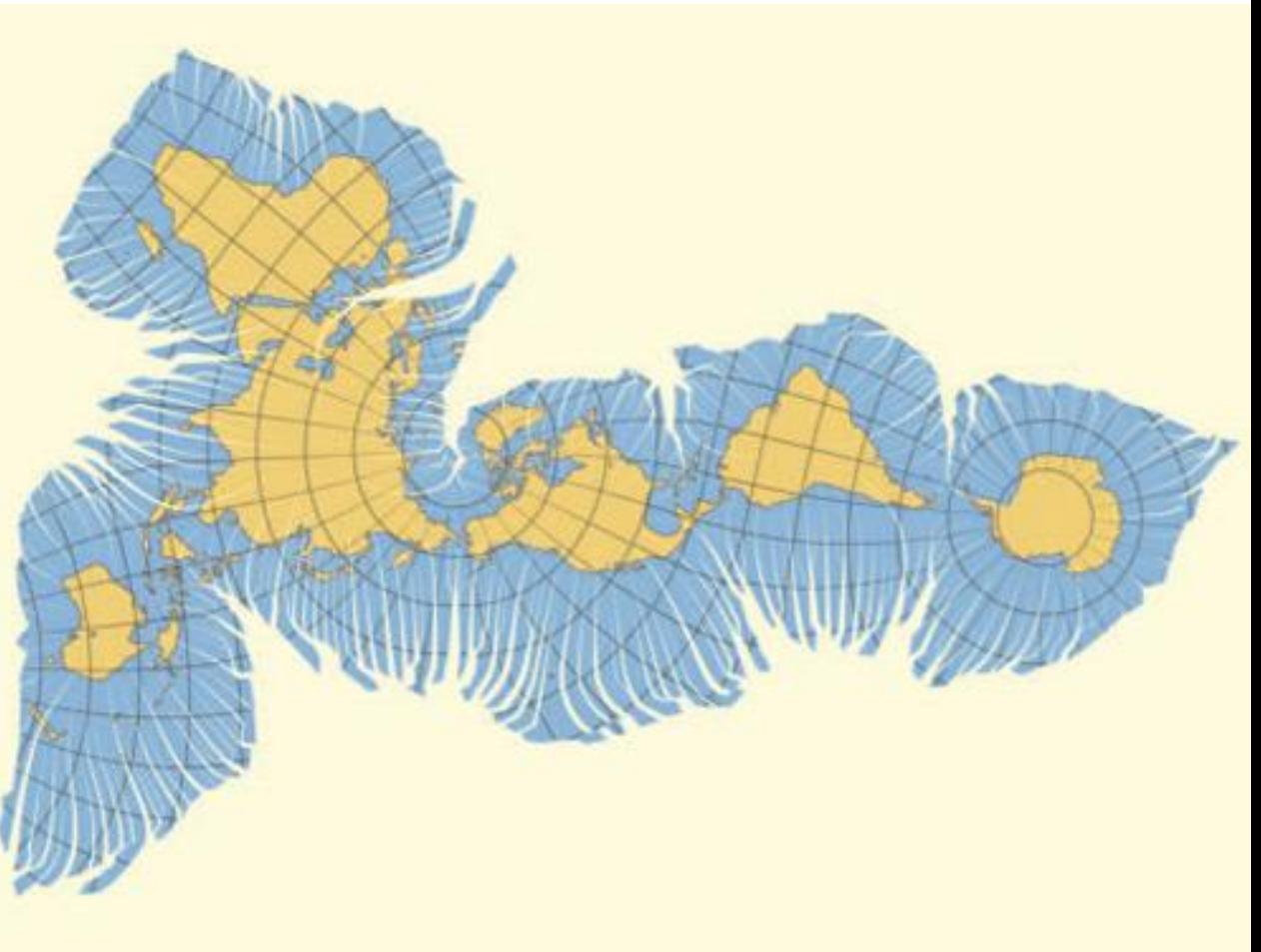

## **Déplier la Terre**

<http://teczno.com/faumaxion-II/>

Projection dymaxion de Buckminster Fuller

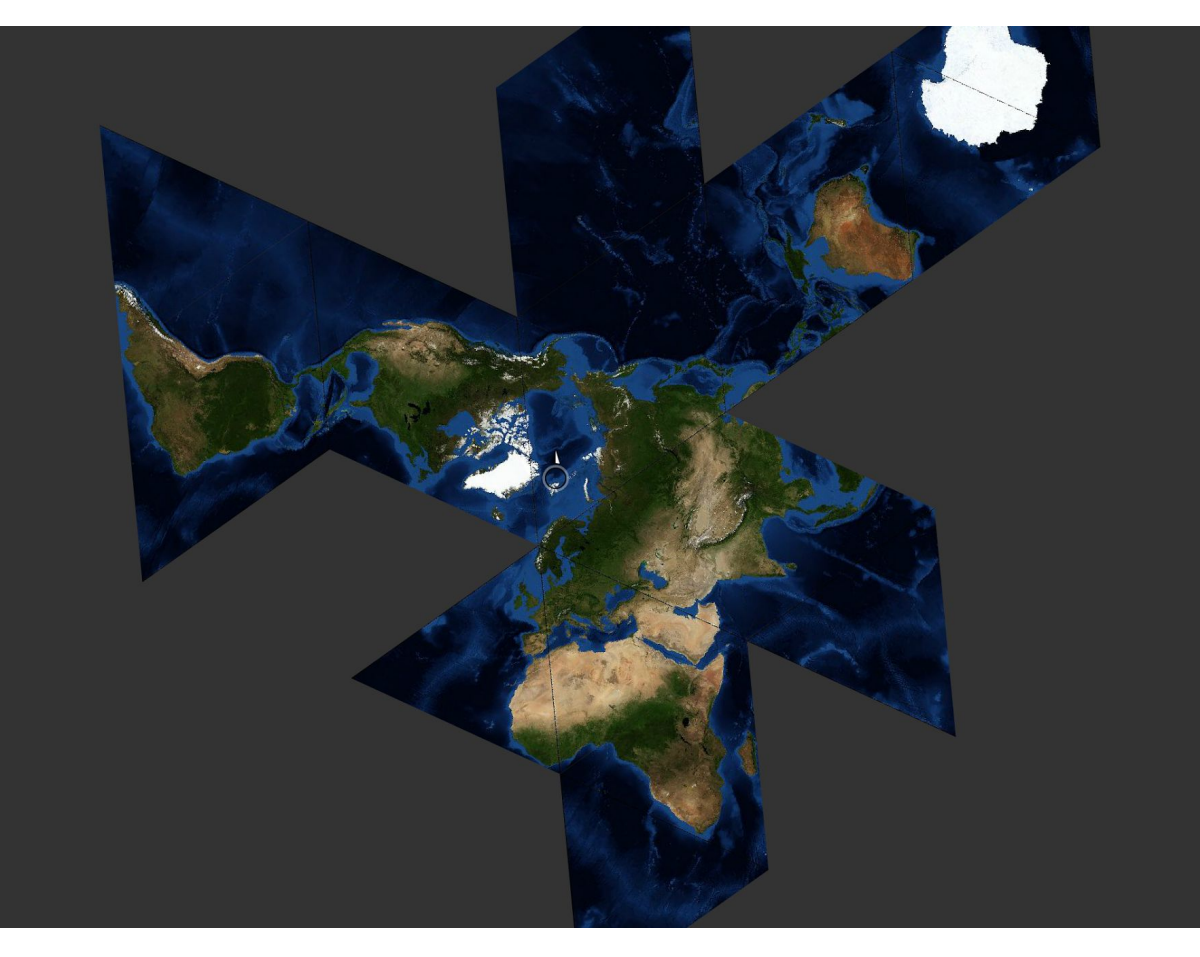

## **[xkcd.com/977](http://xkcd.com/977/)**

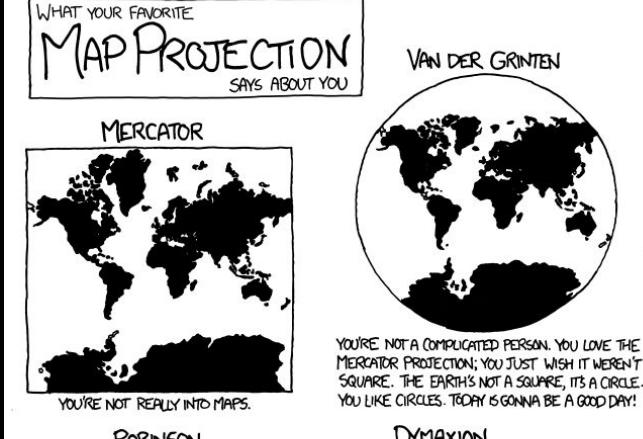

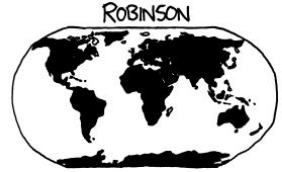

YOU HAVE A COMFORTABLE PAIR OF RUNNING SHOES THAT YOU WEAR EVERYWHERE. YOU LIKE COFFEE AND ENJOY THE BEATLES. YOU THINK THE ROBINSON IS THE BEST-LOOKING PROJECTION, HANDS DOWN.

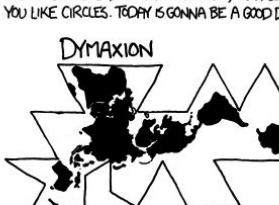

YOU LIKE ISAAC ASIMOV, XML, AND SHOES WITH TOES. YOU THINK THE SEGNAY GOT A BAD RAP. YOU OWN 3D GOGGLES, WHICH YOU USE TO VIEW ROTATING MODELS OF BETTER 3D GOGGLES. YOU TYPE IN DVORAK.

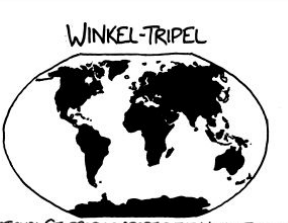

NATIONAL GEOGRAPHIC ADOPTED THE WINKEL-TRIPEL IN 1998. BUT YOU'VE BEEN A WIT FAN SINCE LONG BEPORE "NATGEO" SHOWED UP. YOU'RE WORRIED IT'S GETTING PLAKED OUT, AND ARE THINKING OF SWITCHING TO THE KAVRAYSKIY. YOU ONCE LEFT A PARTY IN DISGUST WHEN A GVEST SHOWED UP WEARING SHOES WITH TOES. YOUR FAVORITE MUSICAL GENRE IS "POST-".

#### HOBO-DYER

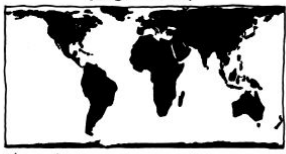

YOU WANT TO ANOID CULTURAL IMPERIALISM, BUT YOU'VE HEARD BAD THINGS ABOUT GALL-PETERS. YOU'RE CONFUCT-AVERSE AND BUY ORGANIC. YOU USE A RECENTLY-INVENTED SET OF GENDER-NEUTRAL PRONOUNS AND THINK THAT WHAT THE WORLD NEEDS IS A REVOLUTION IN CONSCIOUSNESS.

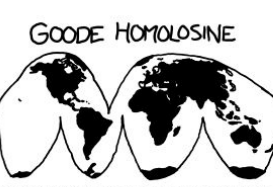

THEY SAY MAPPING THE EARTH ON A 2D SURFACE IS LIKE FLATTENING AN ORANGE PEEL, WHICH SEEMS EASY ENOUGH TO YOU. YOU LIKE EASY SOLUTIONS, YOU THINK WE WOULDN'T HAVE SO MANY PROBLEMS IF WE'D JUST ELECT MORMAL PEOPLE TO CONGRESS INSTEPID OF POLITICIANS. YOU THINK AIRLINES SHOULD JUST BUY FOOD FROM THE RESTAURANTS NEAR THE GATES AND SERVE THAT ON BOARD. YOU CHANGE YOUR CAR'S OIL, BUT SECRETLY WONDER IF YOU REALLY NEED TO.

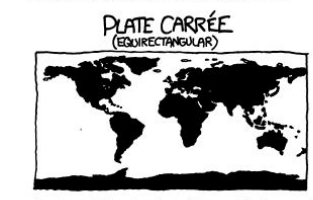

YOU THINK THIS ONE IS FINE. YOU LIKE HOW XANDY MAP TO LATITUDE AND LONGITUDE. THE OTHER PROJECTIONS OVERCOMPLICATE THINGS. YOU WANT ME TO STOP ASKING ABOUT MARS SO YOU CAN ENDOY DINNER.

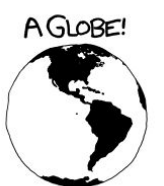

YES, YOU'RE VERY CLEVER.

#### PEIRCE QUINCUNCIAL

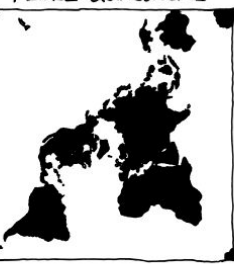

YOU THINK THAT WHEN WE LOOK AT A MAP, WHAT WE REALLY SEE IS OURSELVES. PETER YOU FIRST SAW INCEPTION, YOU SAT SILENT IN THE THEATER FOR SIX HOURS. IT FREAKS YOU OUT TO REALIZE THAT EVERYONE AROUND YOU HAS A SKELETON INSIDE THEM. YOU HAVE REALLY LOOKED AT YOUR HANDS.

**WATERMAN BUTTERFLY** 

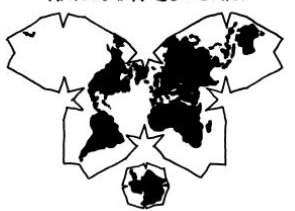

REALLY? YOU KNOW THE WATERMAN? HAVEYOU SEEN THE 1909 CAHILL MAP IT'S BASED- ... YOU HAVE A FRAMED REPRODUCTION AT HOME?! WHOA. ... LISTEN, FORGET THESE GUESTIONS. ARE YOU DOING ANYTHING TONIGHT?

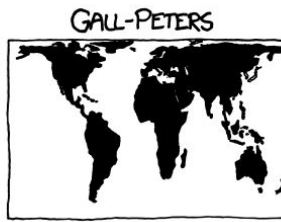

I HATE YOU.

# **Conclusion**

- Données spatiales
- Types de cartes
- Projections

#### Subway Trips on Monday February 3, 2014

#### **Visualizing MBTA Data**

Visualisation du métro de Boston <http://mbtaviz.github.io/>

Projet étudiant de M. Barry et B. Card (2014) Locations of each train on the red, blue, and orange lines at 5:13 am. Hover over the diagram to the right to display trains at a different time. Trains are on the right side of the track relative to the direction they are moving. See the morning rush-hour, midday lull, afternoon rush-hour, and the evening lull.

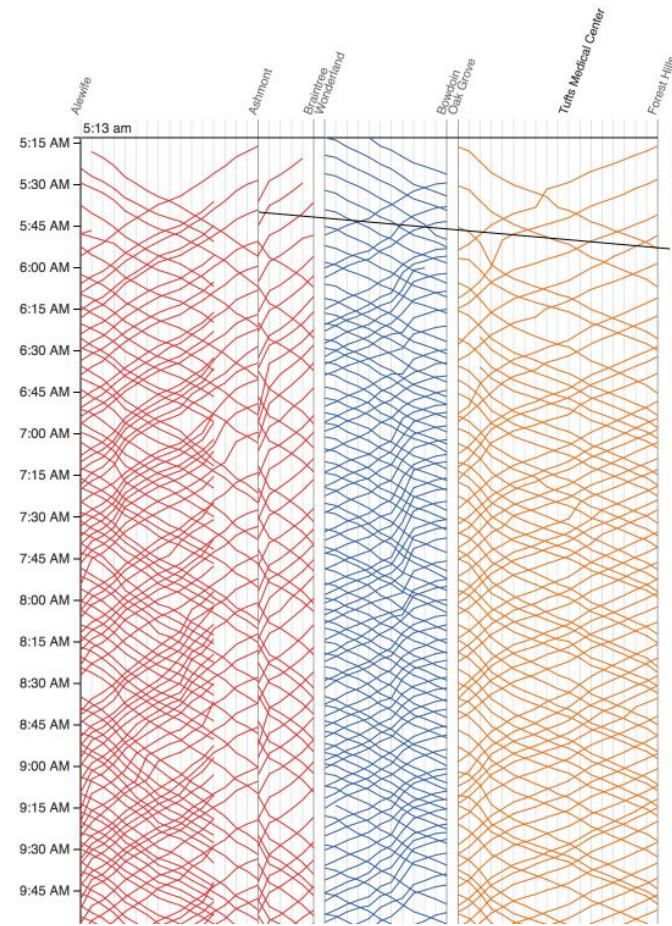

Service starts at 5AM on Monday<br>morning. Each line represents the path of one train. Time continues downward, so steeper lines indicate slower trains.

Since the red line splits, we show the Ashmont branch first then the Braintree branch. Trains on the Braintree branch "jump over" the Ashmont branch.

Train frequency increases around 6:30AM as morning rush hour begins.

# **Plan**

- Articles
- Critique

● Cours

- **● Techniques de sketching**
- Tuto D3 maps

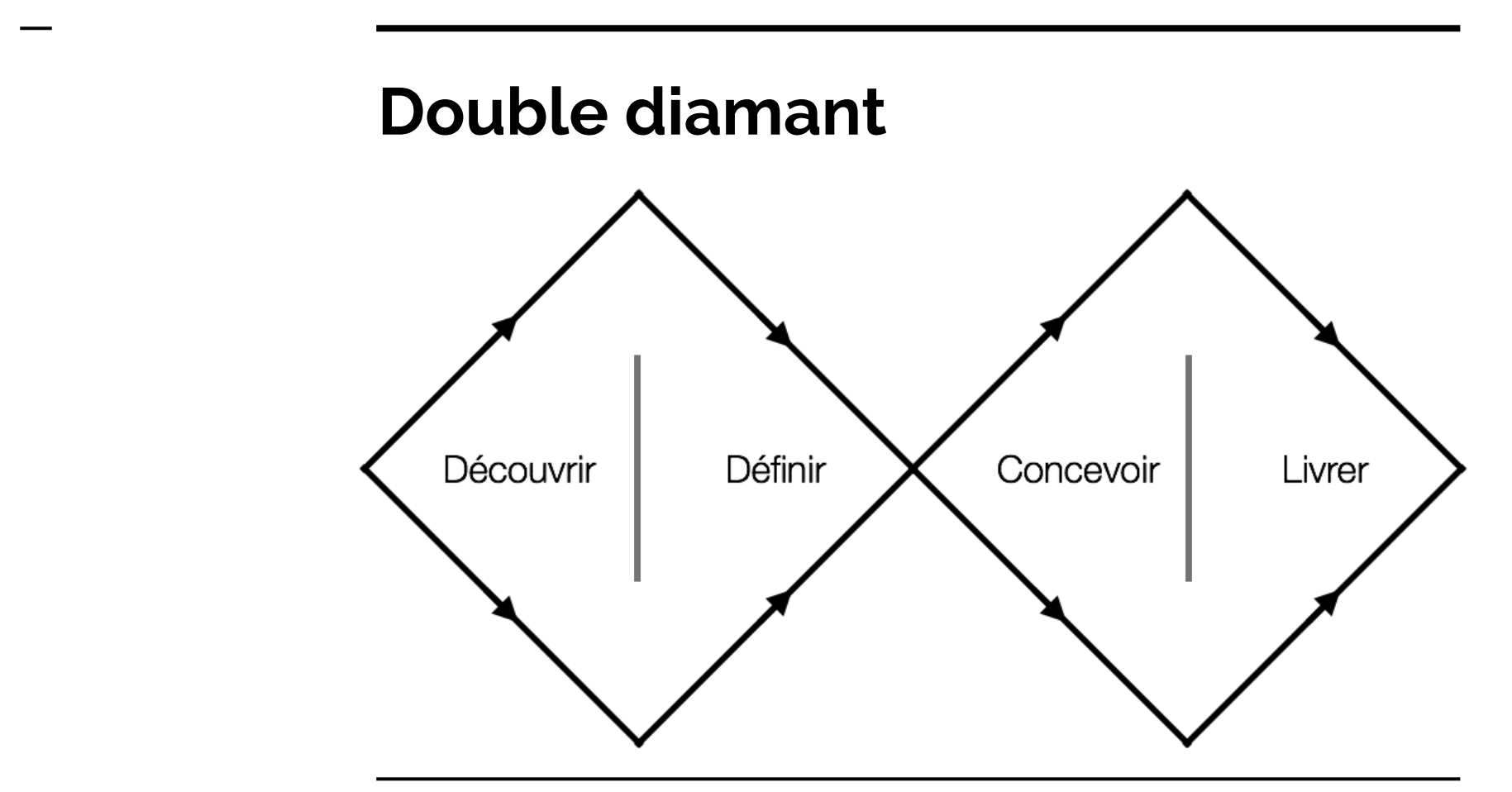

# **Découvrir / Définir : Sketching**

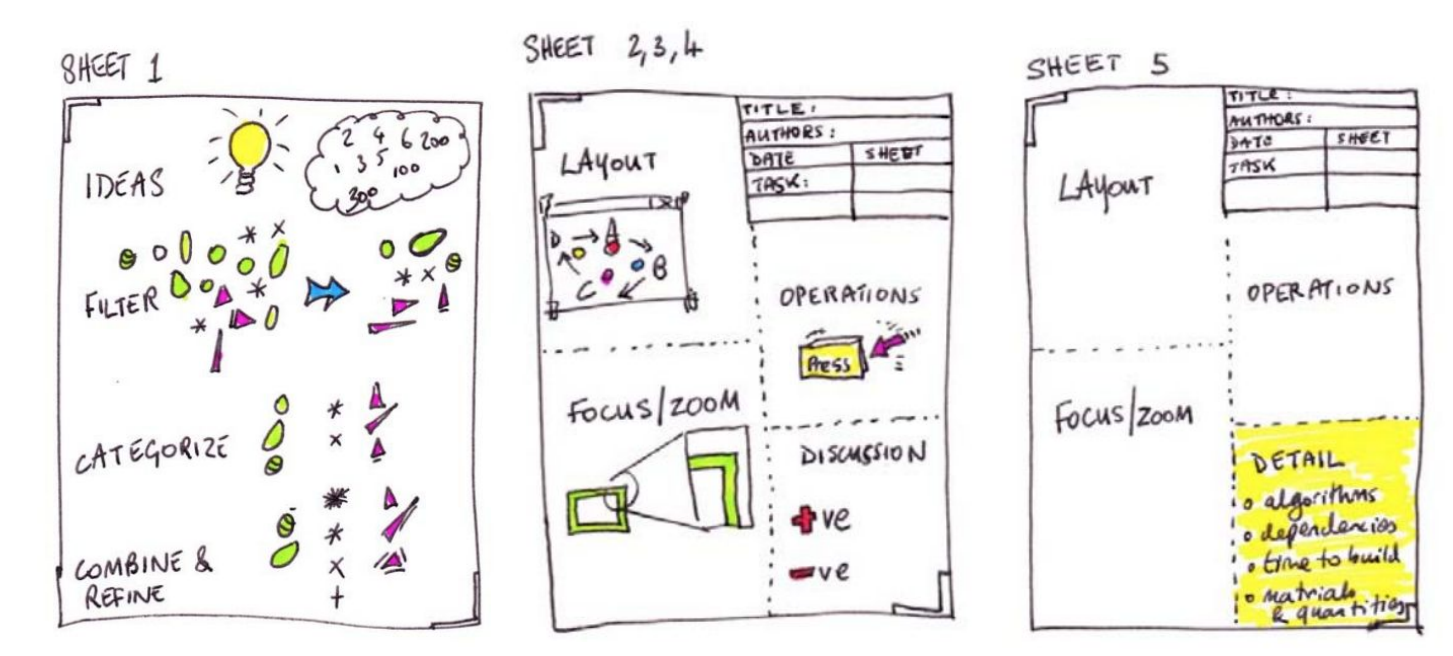

<http://fds.design/>

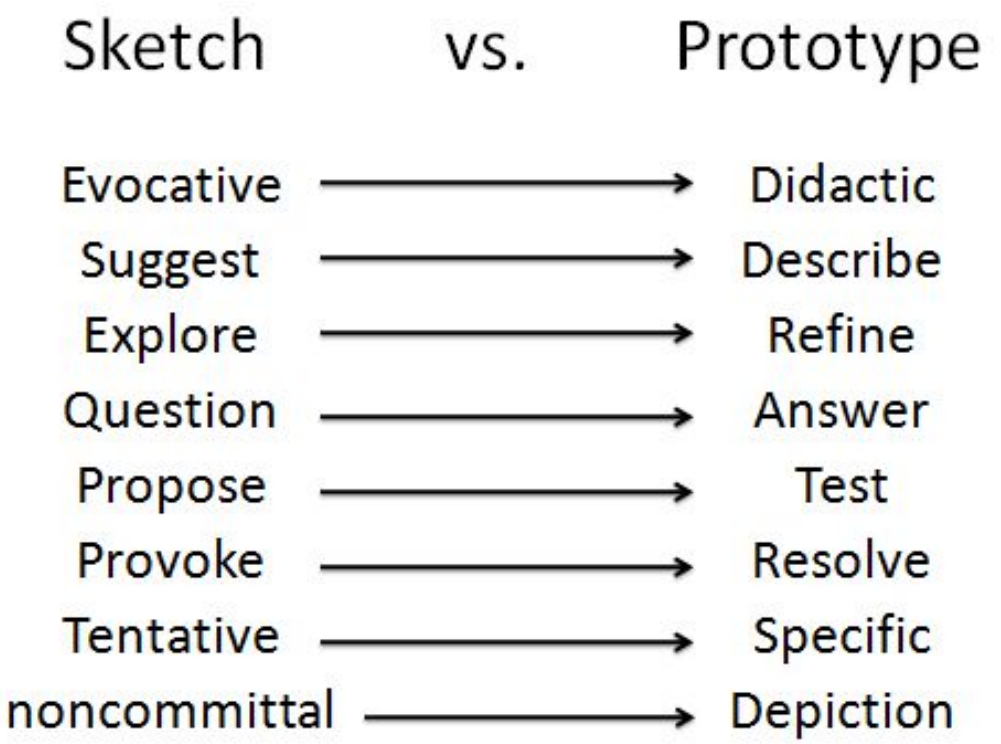

Sketching User Experience by Bill Buxton

# **1. Brainstorming**

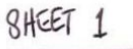

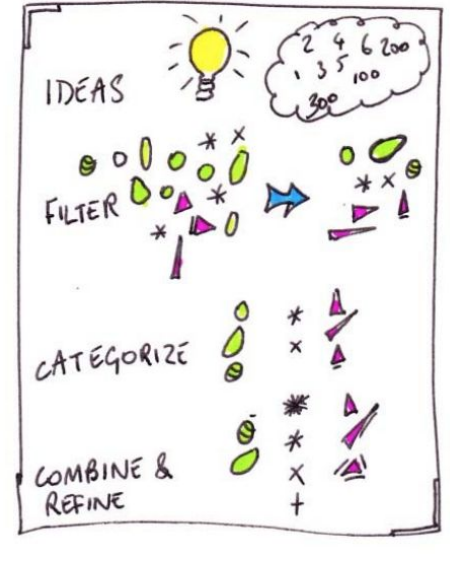

- 1. Générer des idées
- 2. Filtrer les idées
- 3. Organiser les idées
- 4. Combiner et raffiner les idées
- 5. Synthèse : Les idées répondent elles aux besoins, quels sont les avantages/inconvénients, les compromis à faire ?

# **2. Alternatives**

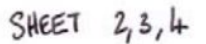

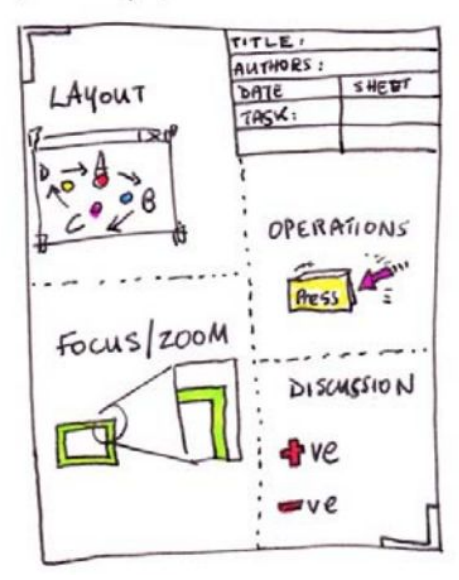

- 1. Layout global
- 2. Focus sur certains éléments
- 3. Opérations / interaction
- 4. Discussion
- 5. Méta (auteur, etc.)

# **3. Réalisation (piste)**

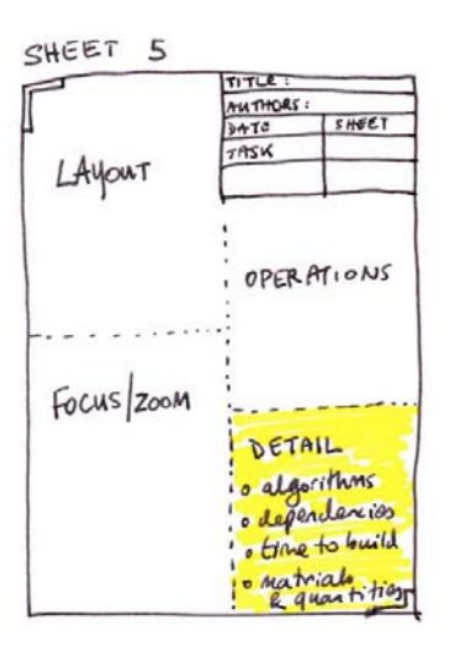

Choix finaux :

- 1. Layout global
- 2. Focus sur certains éléments
- 3. Opérations / interaction
- 4. Détails
- 5. Méta (auteur, etc.)

# **Plan**

- Articles
- Critique

● Cours

- Techniques de sketching
- **● Tuto D3 maps**

### **1. Charger un fond de carte**

**Attention on utilise d3.v3.js** (pas v4)

Fichier de description des états américains :

[https://raw.githubusercontent.com/alig](https://raw.githubusercontent.com/alignedleft/d3-book/master/chapter_12/us-states.json) [nedleft/d3-book/master/chapter\\_12/us](https://raw.githubusercontent.com/alignedleft/d3-book/master/chapter_12/us-states.json) [-states.json](https://raw.githubusercontent.com/alignedleft/d3-book/master/chapter_12/us-states.json)

[http://blockbuilder.org/aurelient/28](http://blockbuilder.org/aurelient/28e33c4fc0e1944df0ea72fe554b490c) [e33c4fc0e1944df0ea72fe554b490c](http://blockbuilder.org/aurelient/28e33c4fc0e1944df0ea72fe554b490c)

[http://blockbuilder.org/aurelient/55](http://blockbuilder.org/aurelient/5558cba3ba0b34f4895a1f9b25195cf4) [58cba3ba0b34f4895a1f9b25195cf4](http://blockbuilder.org/aurelient/5558cba3ba0b34f4895a1f9b25195cf4)

```
 <script>
 var width = 700,
     height = 580;
 var svg = d3.select( "body" ) \frac{1}{2} creation du svg
           .append( "svg" ) // dans le dom
           .attr( "width", width )
           .attr( "height", height );
 var projection = d3.geo.albersUsa() // definition de
         .translate([width/2, height/2]) // la projection
 var path = d3.geto.path() // mapping des donnees
        .projection(projection); // spatiales a la proj.
  // chargement des donnees
  d3.json("us-states.json", function(json) {
      svg.selectAll("path")
          .data(json.features)
         .enter()
         .append("path") // "magie d3" : lien geojson
        .attr("d", path); // -> coordonnees ecran
```
 }); </script>

```
<script>
  var width = 700, height = 580;
```

```
 var svg = d3.select( "body" ).append( "svg" )
       .attr( "width", width )
       .attr( "height", height );
```

```
var g = syg.append('g'');
```

```
 var projection = d3.geo.albersUsa()
       .translate([width/2, height/2]).scale([500]);
```
var path = d3.geo.path().projection(projection);

```
 // On definit une echelle de couleur
 var color = d3.scale.quantize() 
       .range(["rgb(237,248,233)", "rgb(186,228,179)",
       "rgb(116,196,118)", "rgb(49,163,84)", "rgb(0,109,44)"]);
```

```
 // Chargement des donnees
 d3.csv("us-ag-productivity-2004.csv", function(data) {
       //Set input domain for color scale
       color.domain([
           d3.min(data, function(d) { return d.value; }), 
          d3.max(data, function(d) { return d.value; }) ]);
```

```
 d3.json("us-states.json", function(json) {
```
### **2. Mapping de données**

- **1. Chargement des données**
- 2. Choix des couleurs <http://colorbrewer2.org/> [https://bl.ocks.org/mbostock/](https://bl.ocks.org/mbostock/5577023) [5577023](https://bl.ocks.org/mbostock/5577023)
- 3. Construction de la carte cloroplèthe

[http://blockbuilder.org/aurelient/550af](http://blockbuilder.org/aurelient/550afe4822c58b83e4e5471112eadb12) [e4822c58b83e4e5471112eadb12](http://blockbuilder.org/aurelient/550afe4822c58b83e4e5471112eadb12)

```
45
```

```
<script>
  var width = 700, height = 580;
```

```
 var svg = d3.select( "body" ).append( "svg" )
       .attr( "width", width )
       .attr( "height", height );
```

```
var g = syg.append('g'');
```

```
 var projection = d3.geo.albersUsa()
       .translate([width/2, height/2]).scale([500]);
```
var path = d3.geo.path().projection(projection);

```
 // On definit une echelle de couleur
 var color = d3.scale.quantize() 
       .range(["rgb(237,248,233)", "rgb(186,228,179)",
       "rgb(116,196,118)", "rgb(49,163,84)", "rgb(0,109,44)"]);
```

```
 // Chargement des donnees
 d3.csv("us-ag-productivity-2004.csv", function(data) {
       //Set input domain for color scale
       color.domain([
           d3.min(data, function(d) { return d.value; }), 
           d3.max(data, function(d) { return d.value; })
       ]);
```

```
 d3.json("us-states.json", function(json) {
```
### **2. Mapping de données**

- 1. Chargement des données
- 2. **Choix des couleurs** <http://colorbrewer2.org/> [https://bl.ocks.org/mbostock/](https://bl.ocks.org/mbostock/5577023) [5577023](https://bl.ocks.org/mbostock/5577023)
- 3. Construction de la carte cloroplèthe

[http://blockbuilder.org/aurelient/550af](http://blockbuilder.org/aurelient/550afe4822c58b83e4e5471112eadb12) [e4822c58b83e4e5471112eadb12](http://blockbuilder.org/aurelient/550afe4822c58b83e4e5471112eadb12)

```
46
```
#### **2. Mapping de données**

- 1. Chargement des données
- 2. Choix des couleurs <http://colorbrewer2.org/> [https://bl.ocks.org/mbostock/](https://bl.ocks.org/mbostock/5577023) [5577023](https://bl.ocks.org/mbostock/5577023)
- **3. Construction de la carte cloroplèthe**

[http://blockbuilder.org/aurelient/550af](http://blockbuilder.org/aurelient/550afe4822c58b83e4e5471112eadb12) [e4822c58b83e4e5471112eadb12](http://blockbuilder.org/aurelient/550afe4822c58b83e4e5471112eadb12)

> } } (...)

```
// Chargement des donnees
d3.csv("us-ag-productivity-2004.csv", function(data) { 
( \ldots ) d3.json("us-states.json", function(json) {
         //On fusionne les donnees avec le GeoJSON
        for (var i = 0; i < data.length; i++) {
             //Nom de l'etat
            var dataState = data[i].state;
             //Valeur associee a l'etat
             var dataValue = parseFloat(data[i].value);
             //Recherche de l'etat dans le GeoJSON
            for (var j = 0; j < json.features.length; j++) {
                 var jsonState = json.features[j].properties.name;
                if (dataState == jsonState) {
                     //On injecte la valeur de l'Etat dans le json
                     json.features[j].properties.value = dataValue;
                     //Pas besoin de chercher plus loin
                     break;
 }
```
### **2. Mapping de données**

- 1. Chargement des données
- 2. Choix des couleurs <http://colorbrewer2.org/> [https://bl.ocks.org/mbostock/](https://bl.ocks.org/mbostock/5577023) [5577023](https://bl.ocks.org/mbostock/5577023)
- **3. Construction de la carte cloroplèthe**

[http://blockbuilder.org/aurelient/550af](http://blockbuilder.org/aurelient/550afe4822c58b83e4e5471112eadb12) [e4822c58b83e4e5471112eadb12](http://blockbuilder.org/aurelient/550afe4822c58b83e4e5471112eadb12)

});

```
// Chargement des donnees
d3.csv("us-ag-productivity-2004.csv", function(data) {
     //Set input domain for color scale
     ... 
     d3.json("us-states.json", function(json) {
     ... 
         g.selectAll("path")
             .data(json.features)
             .enter()
             .append("path")
             .attr("d", path)
             .style("fill", function(d) {
                 //on prend la valeur recupere plus haut
                 var value = d.properties.value;
                 if (value) {
                     return color(value);
                 } else { 
                     // si pas de valeur alors en gris
                     return "#ccc";
 }
             });
     });
```
## **Exo à faire en TP sur 2 séances**

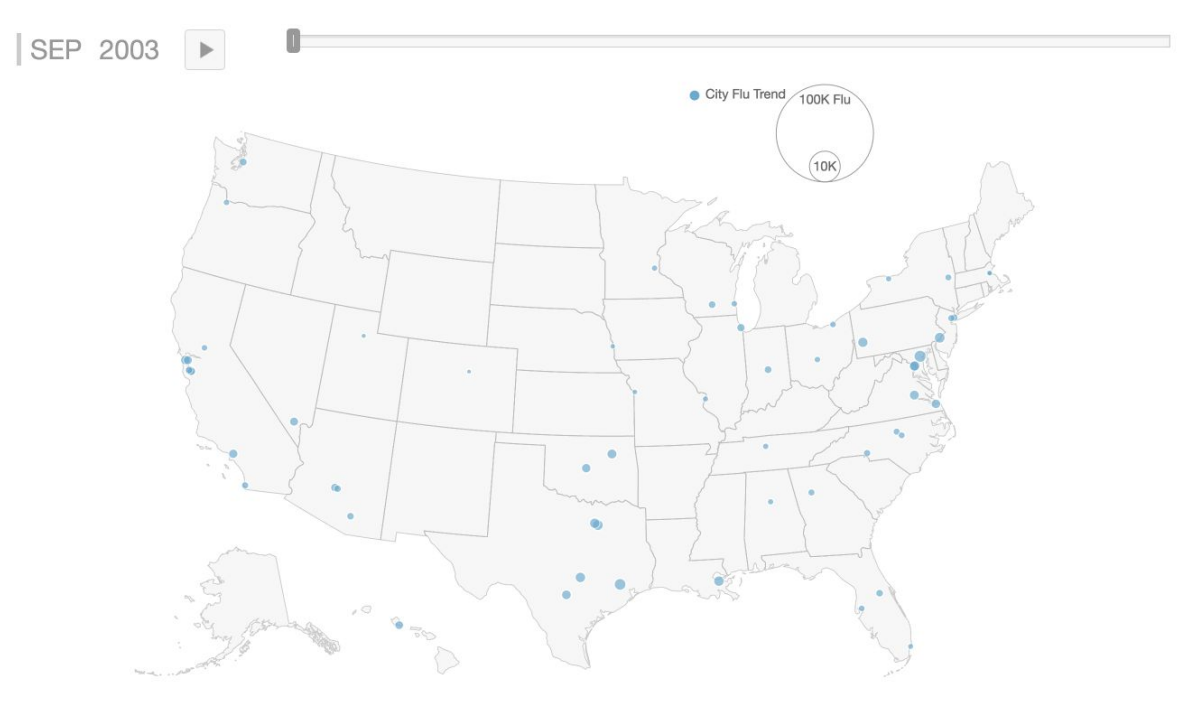

# **Exo à faire en TP sur 2 séances**

#### Adapté avec des données françaises :

- <https://www.google.org/flutrends/about/data/flu/fr/data.txt>
- [https://raw.githubusercontent.com/gregoiredavid/france-geojson/maste](https://raw.githubusercontent.com/gregoiredavid/france-geojson/master/regions.geojson) [r/regions.geojson](https://raw.githubusercontent.com/gregoiredavid/france-geojson/master/regions.geojson)

Séance 1 : carte **chloroplèthe** (pas symbolique)

Séance 2 : slider temporel lié à la carte

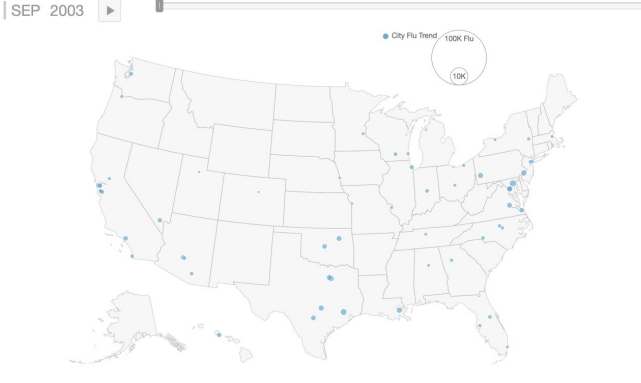

# **Références D3 cartographie**

- Livre Interactive Data Visualization for the Web [Chapter 12. Geomapping](http://chimera.labs.oreilly.com/books/1230000000345/ch12.html)
- Données GeoJSON France : <https://github.com/gregoiredavid/france-geojson/>
- <https://maptimeboston.github.io/d3-maptime/>
- M. Bostock : <u>[Let's Make a Map,](https://bost.ocks.org/mike/map/) [Let's Make a Bubble Map](https://bost.ocks.org/mike/bubble-map/)</u>

## **Autres outils**

[Leaflet](http://leafletjs.com/) (Web)

[Unfolding maps](http://unfoldingmaps.org/) (Processing / Java)

**[Mapbox](https://www.mapbox.com/)** 

**[Cartodb](https://carto.com/)**